# CYLON

# **Unitron Command Centre**

Le **Centre de commande Unitron** est un ensemble de progiciels servant d'interfaces avec les contrôleurs d'E/S et les contrôleurs de réseau **Unitron** sur un site GTC. Il est conçu pour permettre aux superviseurs d'un bâtiment de visualiser et d'adapter les conditions propres à leur site.

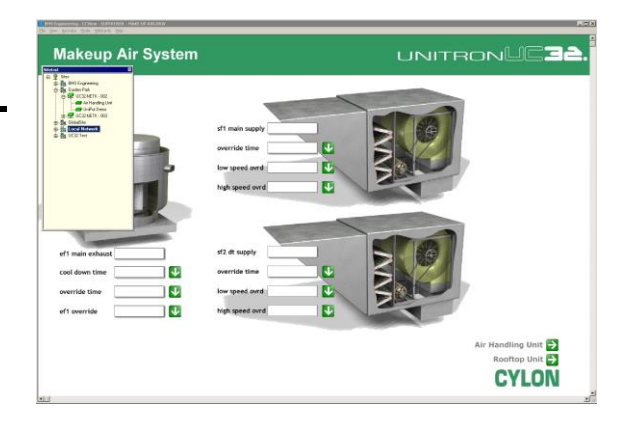

- 
- Gérer des sites complexes par le biais d'une interface graphique conviviale
- Afficher et définir des archives, des alarmes et des programmes horaires
- Compatible avec tous les contrôleurs Unitron et UnitronUC32
- Sécurisé
- **Convivial**

 Vue graphique de votre site Le **Centre de commande Unitron** fait partie de la gamme de produits **UnitronUC32**, qui offre les avantages suivants :

### **Une souplesse inégalée grâce à UniPuts™**

La gamme **UnitronUC32** se distingue par une technologie unique : **UniPuts**™ - une réponse révolutionnaire au problème de configuration des entrées/sorties, offrant une utilisation optimale des contrôleurs et une souplesse d'adaptation de stratégie inégalée. S'appuyant sur une architecture moderne de type Web, la gamme **UnitronUC32** s'intègre dans des applications très diverses, que ce soit en mode autonome ou en réseau.

### **Un point d'entrée économique pour le contrôle de bâtiment**

La gamme **UnitronUC32** permet de réduire sensiblement les coûts, en termes de formation, de mise en oeuvre, de déploiement ou de maintenance. Grâce à des solutions extensibles et modulaires et à des coûts d'installation réduits, elle offre un point d'entrée très abordable dans le domaine du contrôle de bâtiment. De plus, la gamme **UnitronUC32** est un gage de pérennité d'investissement grâce à une compatibilité ascendante et descendante qui vous garantit une voie de mise à niveau souple et aisée pour les systèmes **Unitron** existants.

### **Hautement programmable et évolutif grâce à une technologie HVAC compatible Web**

La gamme **UnitronUC32** offre une architecture 32 bits de pointe de type Web, d'une grande programmabilité via le **Centre de conception pour Unitron**. Outre des diagnostics intégrés, ainsi qu'une consignation des données et un stockage de stratégie évolués, elle bénéficie du concept **Uniputs**TM, offrant jusqu'à 8 entrées universelles, 8 **Uniputs**TM (EA/EN/SA/SN) et 8 **Uniputs<sup>™</sup> avec relais.** 

**Certifié**  Ces spécifications peuvent changer à tout moment dû à la politique d'amélioration continue de Cylon. Cylon Controls Limited www.cylon.com SWDS0004F rev 9

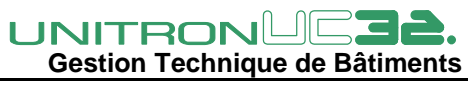

# **CARACTÉRISTIQUES**

### **Affichages en temps réel**

Il est possible de développer des écrans graphiques à partir de tout progiciel de dessin capable de générer un format de fichier BMP.

- Permet l'utilisation d'images numérisées.
- Prend en charge les graphiques animés.
- Les écrans graphiques permettent d'accéder à des objets de type texte, des valeurs en temps réel, des journaux, des graphes ou des objets de calendrier et peuvent être liés à d'autres objets graphiques.
- La modification d'objets d'application courants, tels que les points de consigne, peut être effectuée graphiquement.
- Vous pouvez exécuter des commandes de démarrage et d'arrêt d'objets binaires en cliquant sur l'objet sélectionné et en choisissant la commande appropriée dans le menu contextuel. Aucune saisie de texte n'est nécessaire.

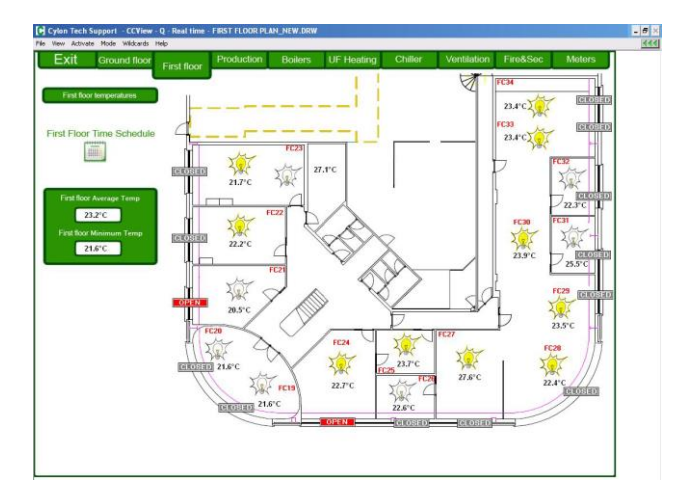

### **Fonctionnalité de type navigateur**

Simplifiant la navigation, des hyperliens à l'intérieur même de l'affichage Temps réel permettent à l'opérateur d'exécuter des tâches avec une connaissance minimale du système de contrôle HVAC et des compétences informatiques réduites.

Il est également possible de créer des liens vers des pages HTML externes, des documents Word ou des fichiers PDF Adobe Acrobat (par exemple des manuels d'exploitation ou de maintenance).

### **Vue en « arborescence »**

Un affichage à « arborescence » de type explorateur est disponible pour une visualisation et un accès rapide à la structure hiérarchique de la base de données du système.

Grâce à cet outil, la structure est immédiatement compréhensible et les utilisateurs peuvent explorer des sites distants, sélectionner des dessins, appeler des archives, etc., depuis n'importe quel point du système UnitronUC32.

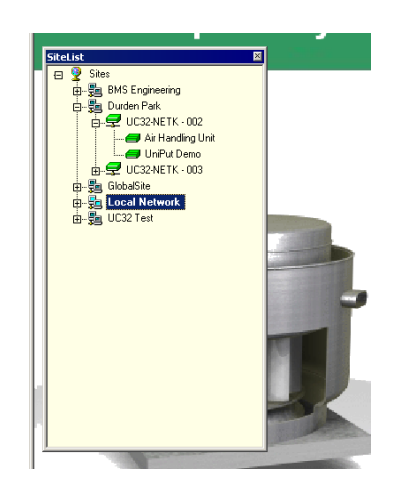

### **Vue en mode texte**

La vue en mode texte du Centre de commande fournit un accès direct aux valeurs du système et aux réglages. Elle permet une supervision efficace du système, sans utiliser de graphiques.

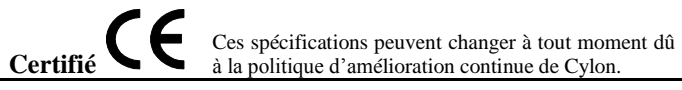

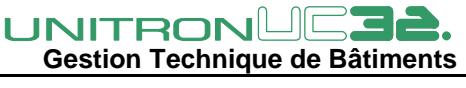

Cylon Controls Limited www.cylon.com SWDS0004F rev 9

### **Planification**

Les événements du système UnitronUC32 peuvent être déclenchés en fonction de .<br>programmes horaires internes.

Le Centre de commande Unitron contrôle les événements programmés de l'UnitronUC32 à l'aide d'une application de détermination du planning pour un contrôle individuel des fuseaux horaires, et d'un programme de calendrier pour le regroupement des plannings.

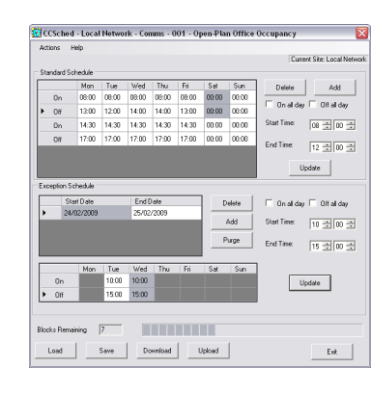

### **Génération d'états**

Le Centre de commande Unitron intègre un module de rapport pour la collecte des données et le traitement des rapports. Ceux-ci peuvent être déclenchés en fonction de l'heure ou de la date, ou encore par événement. Les données historiques peuvent donc être générées automatiquement et des applications externes peuvent être utilisées pour créer des rapports complexes dans n'importe quel format.

Les données historiques peuvent également être exportées vers des applications d'analyse ou de mesure, et stockées au format CSV ou ODBC / SQLServer.

### **Exportation vers WebLink**

Unitron WebLink permet de superviser des sites UnitronUC32 à partir de tout navigateur Web sur TCP/IP. Il est possible de créer automatiquement des interfaces WebLink en exportant une interface utilisateur graphique complète directement depuis le Centre de commande Unitron, par une simple commande « Enregistrer sous » au format HTML. Vous pouvez ainsi créer rapidement et facilement un système de supervision compatible Web.

### **Affichage d'archive**

- 6 graphiques par fenêtre
- Fenêtre de statistiques optionnelle pour tous les graphiques, avec notamment les valeurs minimale, maximale et moyenne et l'écart type
- Les graphiques peuvent être exportés au format JPEG à des fins d'intégration dans des rapports
- Les graphiques peuvent être visualisés sous forme de diagrammes à barres ou à secteurs 2D ou 3D.
- Le format texte permet de comparer plusieurs graphiques.

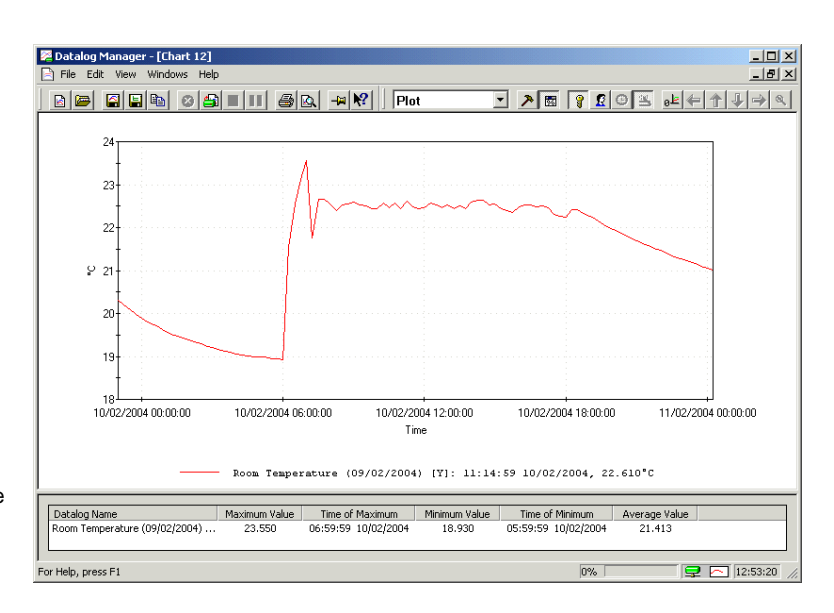

### **Sécurité**

- Un utilisateur doit fournir un nom d'utilisateur et un mot de passe pour accéder au système. Ceux-ci définissent les droits de l'utilisateur en matière de visualisation et/ou de modification des conditions du système.
- L'opérateur est automatiquement déconnecté si aucune activité du clavier ou de la souris n'est détectée.
- Toutes les données de sécurité du système sont stockées dans un format crypté.

**Certifié**  Ces spécifications peuvent changer à tout moment dû à la politique d'amélioration continue de Cylon. Cylon Controls Limited www.cylon.com SWDS0004F rev 9

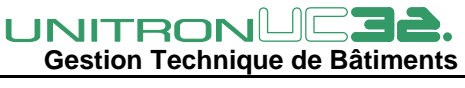

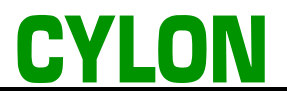

### **Dessins génériques**

Un même graphique peut être configuré de manière à être redirigé vers un ou plusieurs contrôleurs – un atout certain pour les applications de ventilo-convecteur ou de débit variable. Un seul dessin d'installation peut ainsi être utilisé pour surveiller de nombreux éléments d'équipement sur un même site.

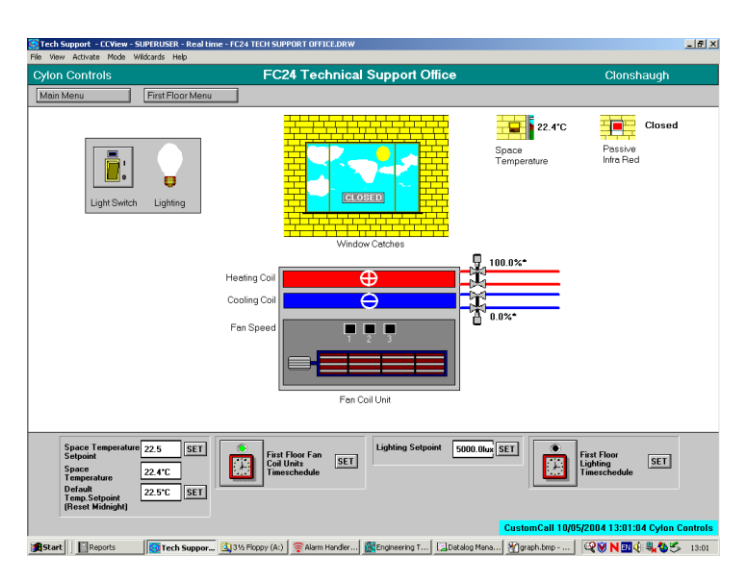

### **Alarmes**

Le système surveille automatiquement le fonctionnement de tous les postes de travail, des connexions réseau, des panneaux de gestion du bâtiment et des contrôleurs. En cas de panne d'un équipement, l'opérateur est prévenu par un message d'alarme.

- La fenêtre Alarmes prévient l'opérateur d'une condition d'alarme, lui permet de visualiser les informations correspondantes et d'accuser réception de l'alarme.
- Les différentes priorités d'alarme peuvent être codées par couleur.
- Alarm Handler [Alarms on Cylon Co s. HVAC Motor Control Pa  $\overline{\phantom{a}}$ File Edit View Configuration Help  $-|B|$   $\times$  $D \ncong \nabla \cdot |\nabla \cdot \nabla \cdot \nabla \$  $\overline{a}$ ■ >  $40$  $\frac{A}{2}$  Sort By: Event Active ⊡|⋇∝|≓? ক Priority  $|$  Message  $\sqrt{\text{UCC4}}$ Cylon Controls  $10$ Heating Pump 2 Trip has cleared 10/05/200. HVAC Moto\* 탄모 7 Comms Room OBSYS<br>바모 8 Comms Room Term Serv Heating Pump 2 Trip 10/05/2004 12:50:14<br>Heating Pump 2 Trip 10/05/2004 12:50:14<br>Chiller Fault has cleared  $\overline{10}$ HVAC Moto HVAC Moto<br>HVAC Moto 青 Carrier Chiller Modbus Interface Free Chiller Mudols<br>First Floor Fan Coils<br>First Floor Fan Coils<br>Formula Floor Fan Coils Chiller Fault HVAC Moto Chiller Fault has cleared HVAC Moto HVAC Moto<br>HVAC Moto<br>HVAC Moto Heating Pump 2 Trip has cleared 07/05/200.<br>Heating Pump 2 Trip has cleared 07/05/200.  $\begin{array}{c} 10 \\ 10 \end{array}$ FC01 Reception A G FC02 Reception B<br>G FC02 Reception B<br>G FC04 Accounts<br>C FC04 Accounts Chiller Fault Chiller Fault has cleared **HVAC Moto** Chiller Fault<br>Chiller Fault<br>Heating Pump 2 Trip has cleared 07/05/200.<br>Heating Pump 2 Trip 07/05/2004 11:05:47<br>Heating Pump 2 Trip has cleared 06/05/200. ……o moto<br>HVAC Moto HVAC Moto<br>HVAC Moto FC05 Training room  $\begin{array}{c} 10 \\ 10 \end{array}$ **Example:** FCD6 Order Processing FCO7 Open Office  $10$ HVAC Moto  $\blacksquare$  $\overline{\phantom{a}}$ --
- Un écran graphique peut être affiché à l'occurence d'une alarme.
- D'un simple clic, les alarmes peuvent être triées par priorité, heure et lieu d'occurence.
- Une « arborescence » des zones permet à l'utilisateur d'accéder aux détails des alarmes d'une zone spécifiée.
- Les alarmes peuvent être transmises par SMS à un téléavertisseur ou à un téléphone portable.

### **Connexion**

Le Centre de commande Unitron communique localement avec le réseau de contrôleurs UnitronUC32 par l'intermédiaire de connexions RS232 ou TCP/IP Ethernet.

Il est possible d'intégrer des sites distants par une connexion modem et/ou WAN (TCP/IP) et d'utiliser des alarmes de rappel.

Le Centre de commande est également disponible en option client/serveur, ce qui permet de le connecter à d'autres installations de Centre de commande.

## **CONFIGURATION REQUISE**

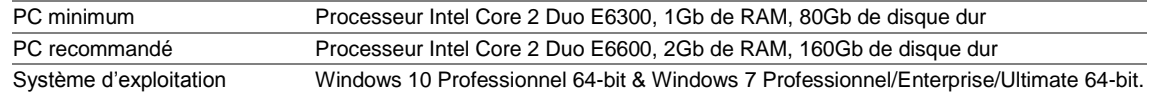

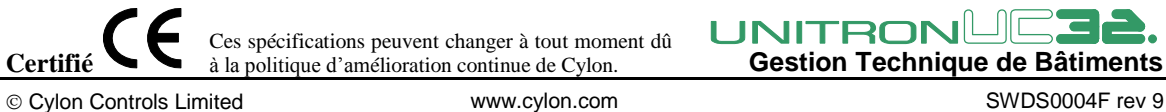

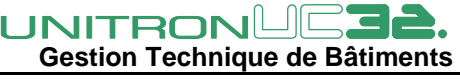

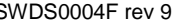